## **Sistem Pendukung Keputusan Untuk Menentukan Mitra Wisata Nusantara Pada Badan Pusat Statistik Kabupaten Deli Serdang Menggunakan Metode** *Additive Ratio Assessment*

**Suci Melindah\* , Faisal Taufik \*\* , Usti Fatimah Sari Sitorus Pane \*\***

\*Program Studi Sistem Informasi, STMIK Triguna Dharma \*\*Program Studi Sistem Informasi Dan Sistem Komputer Dosen Pembimbing, STMIK Triguna Dharma

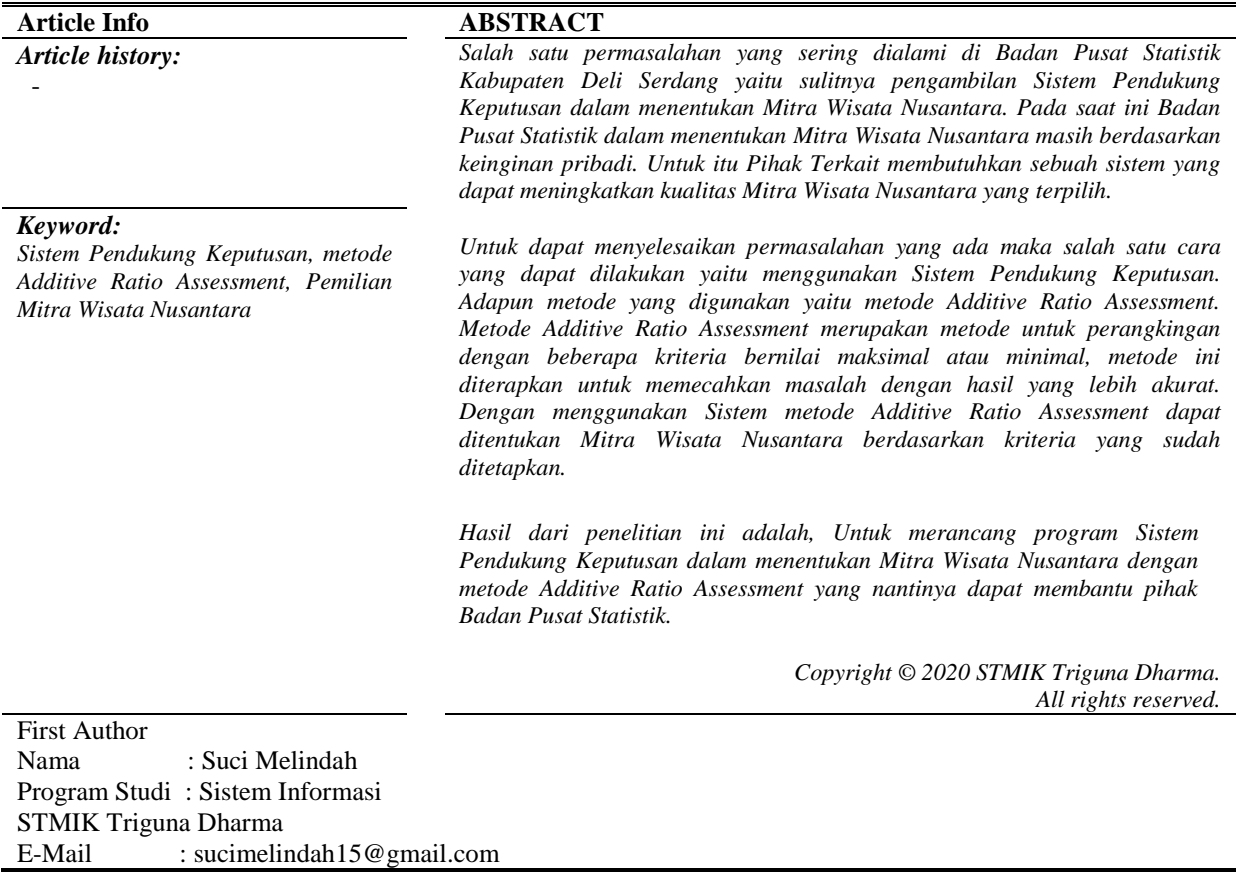

## **1. PENDAHULUAN**

Badan Pusat Statistik merupakan lembaga pemerintah non kementerian yang bertanggung jawab langsung kepada presiden. Untuk menjalankan program dari pemerintah maka dibutuhkan Mitra Wisata Nusantara. Mitra Wisata Nusantara bertujuan untuk mengumpulkan data mengenai karekteristik Wisata Nusantara yang melakukan perjalanan diwilayah Kab. Deli Serdang dan seberapa banyak wisatawan yang masuk atau datang di Kabupaten Deli Serdang [1].

Salah satu masalah yang sering terjadi di Badan Pusat Statistik Kabupaten Deli Serdang yaitu sulitnya pengambilan keputusan dalam menentukan Mitra Wisata Nusantara. Pada saat ini Badan Pusat Statistik Kabupaten Deli Serdang belum mempunyai standarisasi dalam menentukan Mitra Wisata Nusantara dan biasanya pihak Badan Pusat Statistik hanya menentukan berdasarkan keinginan pribadi sehingga Mitra Wisata Nusantara yang terpilih kurang berkualitas.

Maka dibutuhkan solusi untuk meningkatkan kualitas dalam menentukan Mitra Wisata Nusantara kedepannya. Solusinya adalah dengan membuat sebuah Sistem Pendukung Keputusan menggunakan metode yang sudah teruji yaitu metode *Additive Ratio Assessment.*

### **2. KAJIAN PUSTAKA**

#### **2.1 Mitra Wisata Nusantara**

Mitra Wisata Nusantara adalah petugas survei yang melakukan pendataan dilapangan yang mengumpulkan data mengenai wisatawan nusantara atau penduduk Indonesia yang melakukan perjalanan di wilayah Indonesia khususnya pada Kabupaten Deli Serdang. Survei Wisata Nusantara merupakan kegiatan rutin Badan Pusat Statistik Kabupaten Deli Serdang.

Pendataan Wisata Nusantara sudah di mulai sejak tahun 1981, kegiatan ini mengarah pada sektor pembangunan pariwisata. Dalam Pendataan Wisata Nusantara ada 2 petugas yaitu Mitra Wisata Nusantara yang melakukan pencacahan di lapangan dan pengawas survei Wisata Nusantara.

#### **2.2 Sistem Pendukung Keputusan**

Sistem Pendukung Keputusan (SPK) merupakan sistem yang menghandalkan kemampuan intelektual manusia dan komputer yang menghasilkan berbagai alternatif dalam memperbaiki sebuah keputusan [2].

Sistem Pendukung Keputusan (SPK) digunakan sebagai alat bantu bagi para pengambil keputusan untuk mendukung solusi atas suatu masalah atau untuk suatu peluang [3].

Sistem Pendukung Keputusan juga merupakan sistem informasi berbasis komputer untuk manajemen pengambilan keputusan yang menangani masalah-masalah semi struktur [4].

ahapan dalam proses pengambilan keputusan yaitu [5]:

1. *Intellegence*

Tahapan ini merupakan proses penelusuran dan pendeteksian dari ruang lingkup problematika secara proses pengenalan masalah. Data masukan diperoleh, diproses dan diuji dalam rangka mengindentifikasi masalah.

2. *Design* 

Tahap ini merupakan proses menemukan, mengembangkan dan menganalisis alternatif tindakan yang bisa dilakukan. Tahap ini meliputi menguji kelayakan solusi.

3. *Choice* 

Pada tahap ini dilakukan proses pemilihan diantara berbagai alternatif tindakan yang mungkin dijalankan. Hasil pemilihan tersebut kemudian diimplementasikan dalam proses pengambilan keputusan.

#### **2.3 Metode** *Additive Ratio Assessment*

Metode *Additive Ratio Assessment* (ARAS) adalah metode multikriteria yang menggunakan konsep perangkingan *utility degree* yaitu dengan membandingkan nilai indeks keseluruhan setiap alternatif terhadap nilai indeks keseluruhan alternatif optimal [6].

Berikut ini adalah penyelesaian metode ARAS yaitu sebagai berikut [7]:

1. Pembentukan *Decision Making Matrix* 

$$
X = \begin{bmatrix} X_{01} & \cdots & X_{0j} & \cdots & X_{0n} \\ \vdots & \vdots & \ddots & \vdots & \vdots \\ X_{i1} & \cdots & X_{1j} & \cdots & X_{in} \\ \vdots & \vdots & \vdots & \ddots & \vdots \\ X_{0n} & \cdots & X_{mj} & \cdots & X_{mn} \end{bmatrix} \quad i = \overline{0, m}; \quad j = \overline{1, n}
$$

dimana :

 $m =$  jumlah alternative

 $n =$  jumlah kriteria

xij = nilai performa dari alternatif i terhadap kriteria j

x0j = nilai optimum dari kriteria j

- 2. Penormalisasian Matriks Keputusan untuk semua kriteria
	- a. Jika pada kriteria *benefit* maka

$$
X_{ij} = \frac{X_{ij}}{\sum_{i=0}^{m} X_{ij}}
$$

b. Jika pada kriteria *non-benefit* maka:

$$
\text{Tahap 1: } X_{ij} = \frac{1}{X_{ij}} \qquad \text{Tahap 2: } R_{ij} = \frac{X_{ij}}{\sum_{i=0}^{m} X_{ij}}
$$

3. Menentukan bobot matriks yang sudah dinormalisasi pada tahap 2.

 $D = [dij]$  m x n = rij. wj

4. Menentukan nilai dari fungsi optimum

$$
S_i = \sum_{j=1}^n X_{ij}
$$

5. Menentukan tingkatan peringkat

$$
K_i=\frac{s_i}{s_o};
$$

# **3. ANALISA DAN HASIL**

## **3.1 Algoritma Sistem**

Algoritma sistem merupakan penjelasan langkah-langkah dalam penyelesaian masalah dalam perancangan sistem pendukung keputusan menentukan Mitra Wisata Nusantara dengan menggunakan metode ARAS. Hal ini dilakukan untuk meningkatkan kualitas mitra wisata nusantara.

## **1. Pembobotan Kriteria**

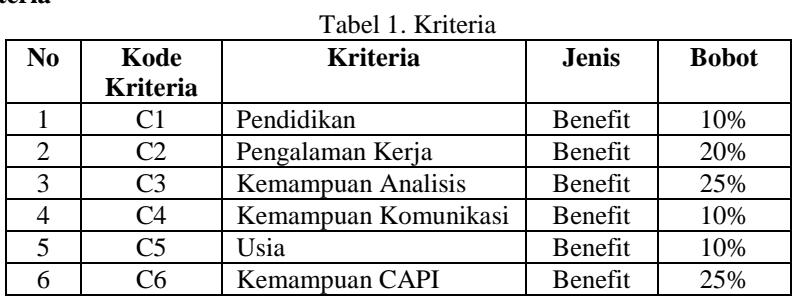

Berikut ini menjelaskan tentang keterangan kriteria-kriteria yang telah ditentukan:

Tabel 2. Kriteria Jenjang Pendidikan

| No                                 | Jenjang Pendidikan        | <b>Bobot Kriteria</b> |  |  |  |
|------------------------------------|---------------------------|-----------------------|--|--|--|
|                                    | Strata 2                  |                       |  |  |  |
|                                    | Strata 1                  |                       |  |  |  |
|                                    | Diploma 3                 |                       |  |  |  |
|                                    | Sekolah Menengah Atas     |                       |  |  |  |
|                                    | Sekolah Menengah Kejuruan |                       |  |  |  |
| Tabel 3. Kriteria Pengalaman Kerja |                           |                       |  |  |  |

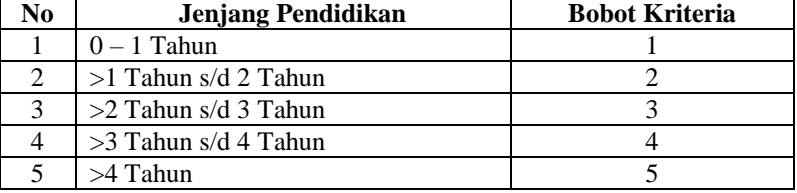

Tabel 4. Kriteria Kemampuan Analisis

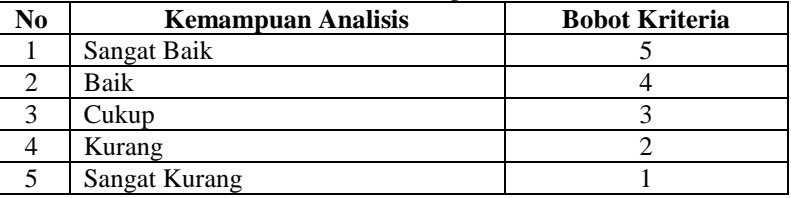

Tabel 5. Kriteria Kemampuan Komunikasi

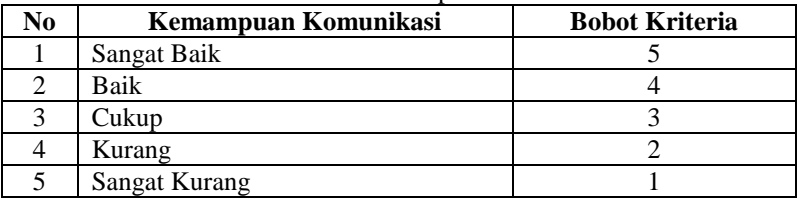

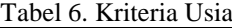

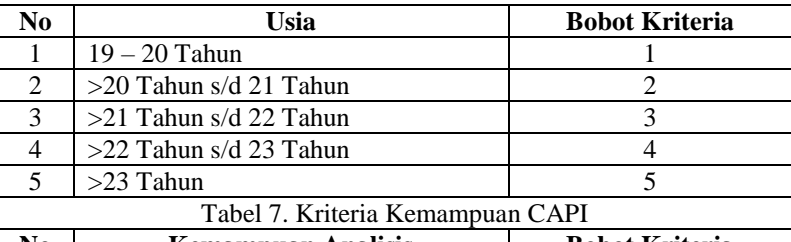

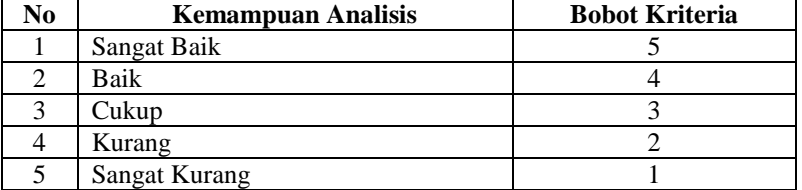

## **2. Hasil Konversi Data Alternatif**

Tabel 8. Hasil Konversi Data Alternatif

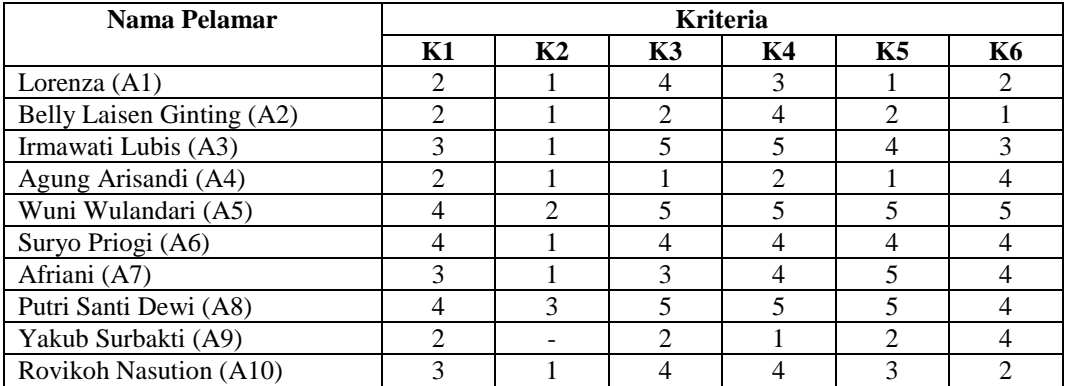

## **3.3.1 Menentukan Matriks Keputusan**

Berikut adalah matriks keputusan berdasarkan data hasil konversi nilai alternatif yaitu sebagai berikut:

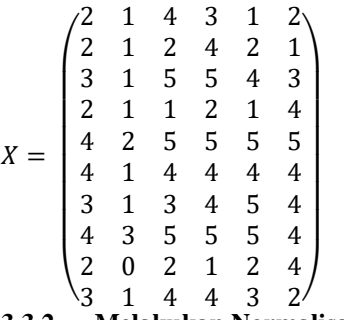

#### **3.3.2 Melakukan Normalisasi Matriks**

Berikut ini adalah normalisasi matriks dari nilai alternatif sesuai dengan jenis kriterianya dengan ketentuan: Kriteria *benefit* Rij  $Xii$ 

$$
J = \frac{1}{\sqrt{\sum_{i=j}^{m} Rij^2}}
$$

Keriteria *Cost*   $Xij * = \frac{1}{Xij}$ 

$$
R = \frac{x_{ij}}{\sum_{i=0}^{m} x_{ij}}
$$

Normalisasi untuk Kriteria I:  $A_{11} = \frac{2}{34}$  $\frac{2}{29}$  = 0.0690 A<sub>61</sub> = 4  $\frac{4}{29}$  = 0.1379  $A_{21} = \frac{2}{34}$  $\frac{2}{29}$  = 0.0690 A<sub>71</sub> = 3  $\frac{3}{29}$  = 0.1034

 $5$   $\Box$   $P\text{-ISSN}:$   $E\text{-ISSN}:$   $E\text{-ISSN}:$ 

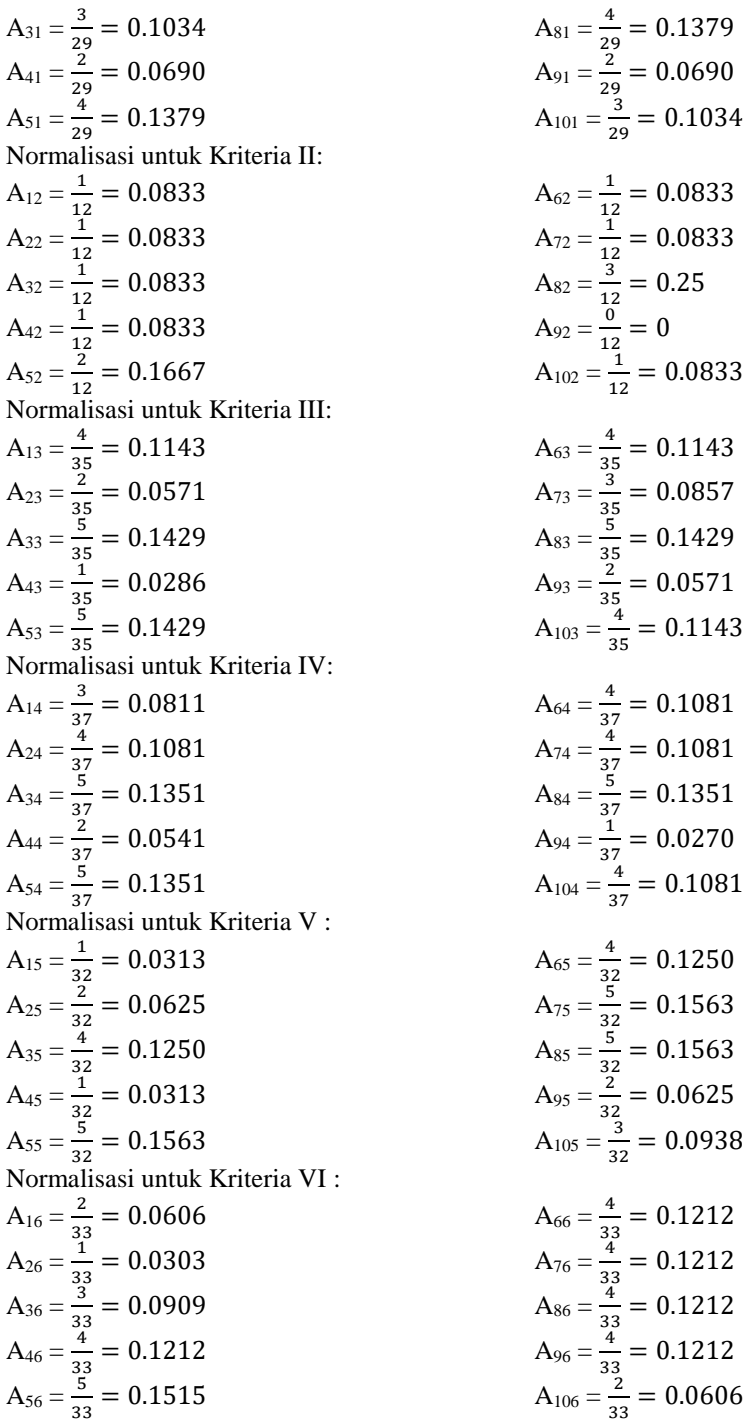

Berikut ini adalah hasil dari normalisasi matriks keputusan secara keseluruhan yaitu sebagai berikut:

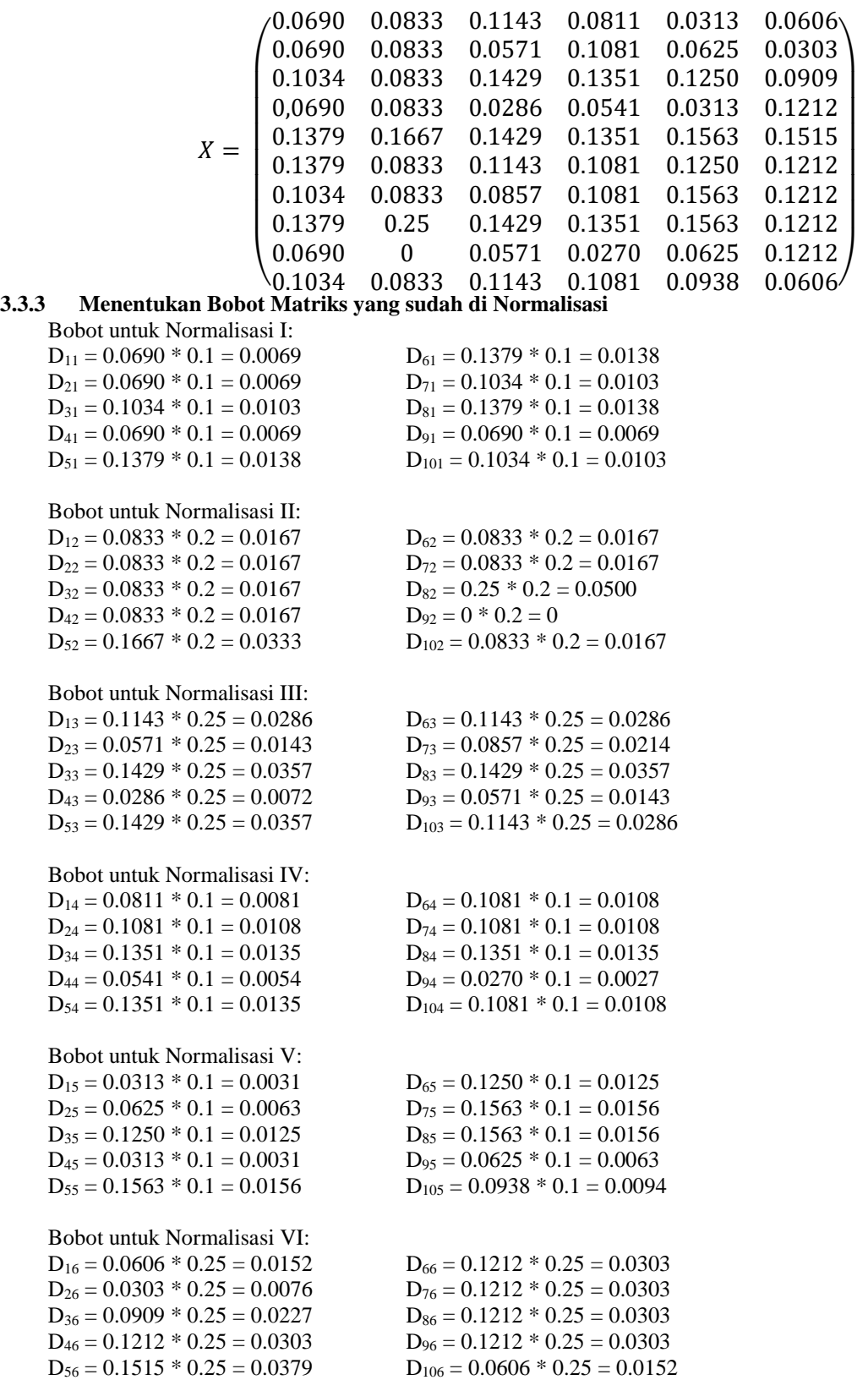

Dari perhitungan diatas dapat diperoleh hasil matriks sebagai berikut:

*Journal homepage: https://ojs.trigunadharma.ac.id/*

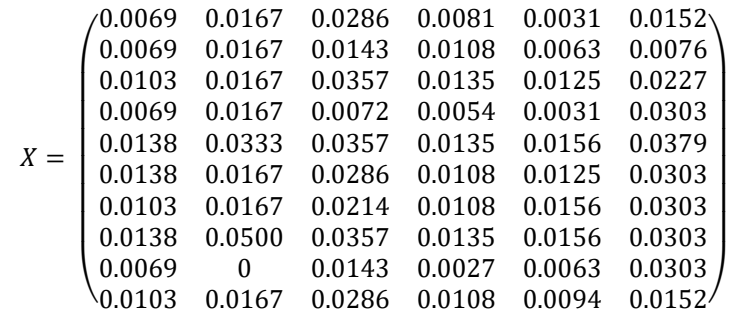

#### **3.3.4 Menentukan Nilai dari Fungsi Optimlisasi**

- $S_1 = 0.0069 + 0.0167 + 0.0286 + 0.0081 + 0.0031 + 0.0152$  $= 0.0786$
- $S_2 = 0.0069 + 0.0167 + 0.0143 + 0.0108 + 0.0063 + 0.0076$  $= 0.0626$
- $S_3 = 0.0103 + 0.0167 + 0.0143 + 0.0135 + 0.0125 + 0.0227$  $= 0.1114$
- $S_4 = 0.0069 + 0.0167 + 0.0072 + 0.0054 + 0.0031 + 0.0303$  $= 0.0696$
- $S_5 = 0.0138 + 0.0333 + 0.0357 + 0.0135 + 0.0156 + 0.0379$  $= 0.1498$
- $S_6 = 0.0138 + 0.0167 + 0.0286 + 0.0108 + 0.0125 + 0.0303$  $= 0.1127$
- $S_7 = 0.0103 + 0.0167 + 0.0214 + 0.0108 + 0.0156 + 0.0303$  $= 0.1051$
- $S_8 = 0.0138 + 0.0500 + 0.0357 + 0.0135 + 0.0156 + 0.0303$  $= 0.1589$
- $S_9 = 0.0069 + 0 + 0.0357 + 0.0027 + 0.0063 + 0.0303$  $= 0.0605$
- $S_{10} = 0.0103 + 0.0167 + 0.0286 + 0.0108 + 0.0094 + 0.0152$  $= 0.0910$

#### **3.3.5 Menentukan Tingkatan Peringkat**

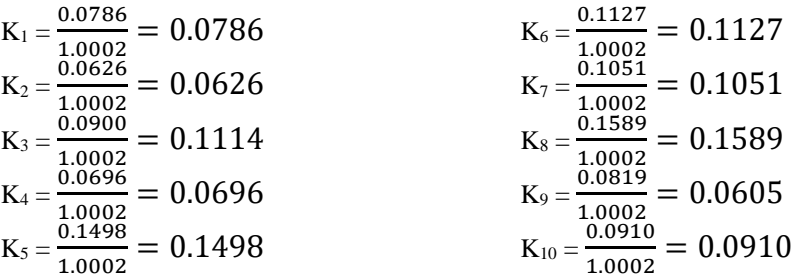

Dari perhitungan diatas dapat diperoleh hasil tingkatan peringkat dari setiap alternatif sebagai berikut: Tabel 9. Hasil Perangkingan Metode ARAS

| N <sub>0</sub> | Nama Pelamar                | Ki     | <b>Prioritas</b> |
|----------------|-----------------------------|--------|------------------|
|                | Lorenza                     | 0.0786 | Prioritas 7      |
|                | <b>Belly Laisen Ginting</b> | 0.0626 | Prioritas 9      |
| 3              | Irmawati Lubis              | 0.1114 | Prioritas 4      |
| 4              | Agung Arisandi              | 0.0696 | Prioritas 8      |
|                | Wuni Wulandari              | 0.1498 | Prioritas 2      |
| h              | Suryo Priogi                | 0.1127 | Prioritas 3      |

*Journal homepage: https://ojs.trigunadharma.ac.id/*

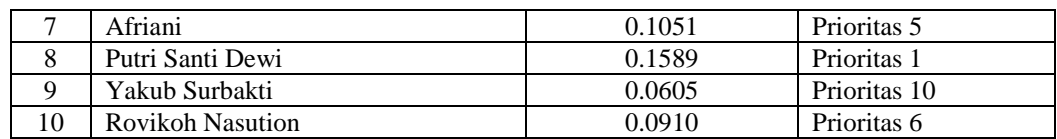

## **4 PENGUJIAN DAN IMPLEMENTASI**

#### **1.** *Form Login*

*Form* ini memiliki fungsi untuk melakukan proses validasi *username* dan *password* pengguna sebelum masuk Menu Utama. Berikut ini adalah tampilan dari *form login*:

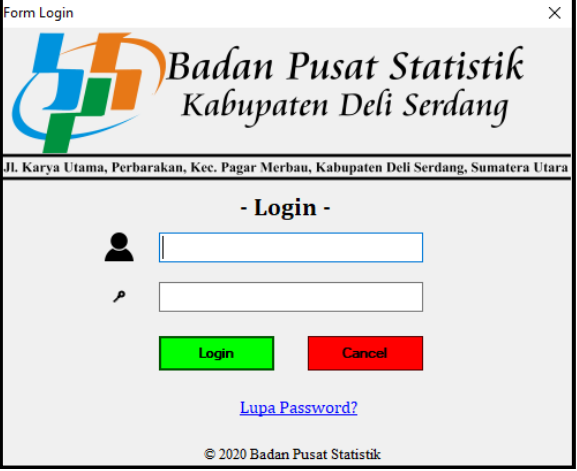

Gambar 1. Implementasi *Form Login*

#### 2. Tampilan *Form* Menu Utama

*Form* ini merupakan bagian depan dari sistem. Berikut ini adalah tampilan dari *form* menu utama:

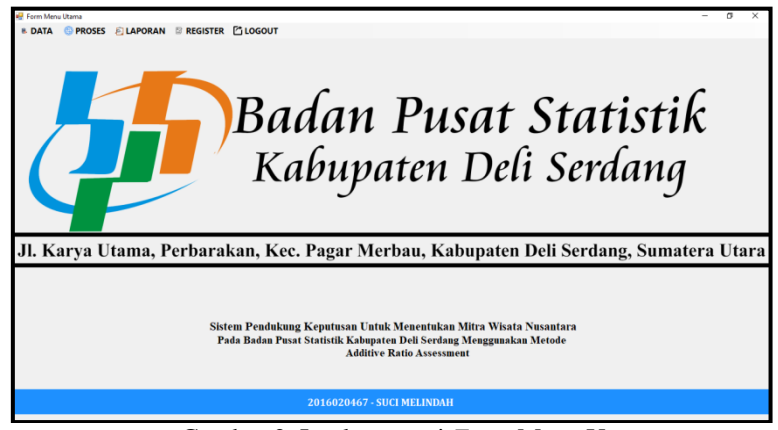

Gambar 2. Implementasi *Form* Menu Utama

3. Tampilan *Form* Data Wisnus

*Form* ini memiliki fungsi sebagai tempat untuk menginput Data Mitra Wisnus. Berikut ini adalah tampilan dari *form* data wisnus:

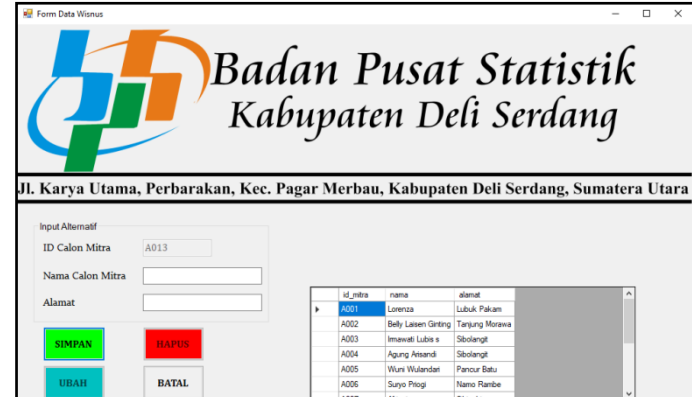

Gambar 3. Implementasi *Form* Data Wisnus

#### 4. Tampilan *Form* Kriteria

*Form* ini berfungsi untuk menampilkan dan mengubah data kriteria yang nantinya akan digunakan untuk melakukan perhitungan dengan menggunakan metode Additive Ratio Assessment. Berikut ini adalah tampilan dari *form* kriteria:

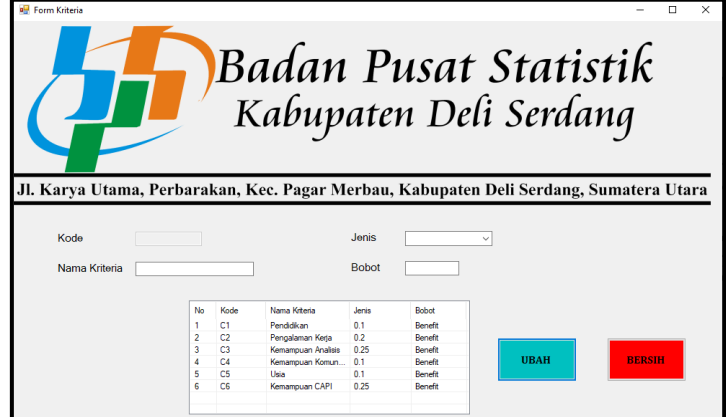

Gambar 4. Implementasi *Form* Data Kriteria

5. Tampilan *Form* Proses ARAS

*Form* ini berfungsi untuk melakukan perhitungan dengan metode Additive Ratio Assessment. Berikut ini adalah tampilan dari *form* proses ARAS:

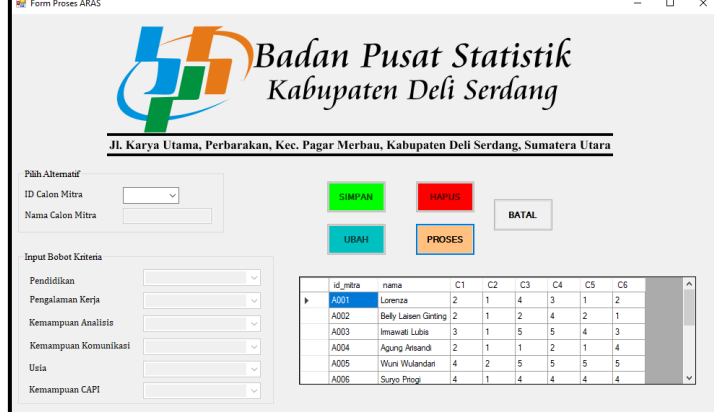

Gambar 5. Implementasi *Form* Proses ARAS

#### 6. Tampilan *Form* Laporan

*Form* ini berfungsi untuk menyampaikan informasi terkait dengan calon Mitra Wisata Nusantara yg diterima. Berikut ini adalah tampilan dari *form* laporan:

| Badan Pusat Statistik<br>Kabupaten Deli Serdanq<br>II. Karya Utama, Pernarakan, Kee, Pagar Merban, Kabupaten Deli Serdang, Sumatera Utara 20514<br><b>LAPORAN DATAMITRA WISATANUSANTARA</b> |                             |             |                  |                                                                 |  |  |  |  |
|----------------------------------------------------------------------------------------------------|-----------------------------|-------------|------------------|-----------------------------------------------------------------|--|--|--|--|
| <b>ID MITRA</b>                                                                                                    | <b>NAMA MITRA</b>           | TOTAL NILAI | <b>PRIORITAS</b> | 3 Mar 2020<br><b>KEPUTUSAN</b>                                  |  |  |  |  |
|                                                                                                    |                             |             |                  |                                                                 |  |  |  |  |
| A001                                                                                                    | Lorenza                     | 0.07        | ۰                | <b>TIDAK DITERIMA</b>                                           |  |  |  |  |
| A002                                                                                                    | <b>Belly Laisen Ginting</b> | 0.05        | 11               | <b>TIDAK DITERIMA</b>                                           |  |  |  |  |
| A003                                                                                                    | Irmawati Lubis s            | 0.09        | 5                | <b>TIDAK DITERIMA</b>                                           |  |  |  |  |
| A004                                                                                                    | Agung Arisandi              | 0.06        | 10               | <b>TIDAK DITERIMA</b>                                           |  |  |  |  |
| A005                                                                                                    | Wuni Wulandai               | 0.12        | 2                | <b>TIDAK DITERIMA</b>                                           |  |  |  |  |
| A006                                                                                                    | Survo Priogi                | 0.09        | 4                | <b>TIDAK DITERIMA</b>                                           |  |  |  |  |
| A007                                                                                                    | Afriani                     | 0.09        | 6                | <b>TIDAK DITERIMA</b>                                           |  |  |  |  |
| A008                                                                                                    | Putri Santi Dewi            | 0.13        | ٦                | <b>DITERIMA</b>                                                 |  |  |  |  |
| A009                                                                                                    | <b>Yakub</b> Surbakti       | 0.05        | 10               | <b>TIDAK DITERIMA</b>                                           |  |  |  |  |
| A010                                                                                                    | Ravikoh Nasution            | 0.08        | R                | <b>TIDAK DITERIMA</b>                                           |  |  |  |  |
| A011                                                                                                    | Yuyum                       | 0.10        | ٩                | <b>TIDAK DITERIMA</b>                                           |  |  |  |  |
| A012                                                                                                    | suci                        | 0.08        | 7                | <b>TIDAK DITERIMA</b>                                           |  |  |  |  |
|                                                                                                    |                             |             |                  | Lubuk Palam.<br>2,000<br>Kepala Distribui<br>Radion Description |  |  |  |  |

Gambar 6. Implementasi *Form* Laporan

7. Tampilan Form *Register* Form ini berfungsi untuk daftar akun baru. Berikut ini adalah tampilan dari form *register*:

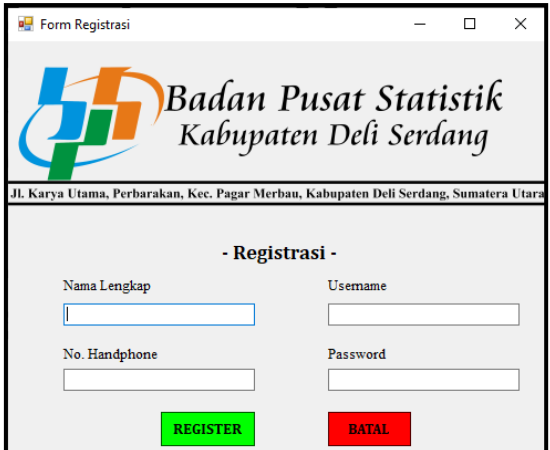

Gambar 7. Implementasi *Form Register*

## **5**. **KESIMPULAN**

Adapun kesimpulan akhir dari penelitian ini yaitu sebagai berikut:

- 1. Berdasarkan pengujian dan implementasi pengaruh Sistem Pendukung Keputusan terhadap penyelesaian masalah Badan Pusat Statistik Kabupaten Deli Serdang dalam menentukan Mitra Wisata Nusantara sangat baik, hal itu ditandai dengan semakin mudahnya prosedur pemilihan Mitra Wisata Nusantara dan hasil yang didapat dengan memanfaatkan sistem tersebut.
- 2. Berdasarkan hasil analisa, metode *Additive Ratio Assessment* dapat diterapkan dalam pemecahan masalah Badan Pusat Statistik Kabupaten Deli Serdang dalam hal menentukan Mitra Wisata Nusatara.
- 3. Berdasarkan penelitian, dalam upaya memodelkan Sistem Pendukung Keputusan yang dirancang dapat dilakukan yang diawali dengan analisis masalah kebutuhan kemudian dilakukan pemodelan.
- 4. Berdasarkan hasil pengujian, efektifitas dari Sistem Pendukung Keputusan yang dirancang terhadap masalah yang dibahas sangat baik.

#### **UCAPAN TERIMA KASIH**

Puji syukur kehadirat Allah SWT atas izin-Nya yang telah melimpahkan rahmat dan karunia-Nya sehingga dapat menyelesaikan jurnal ilmiah ini. Pada kesempatan ini diucapkan terima kasih yang sebesar-besarnya kepada kedua Orang Tua tercinta yang selama ini memberikan do'a dan dorongan baik secara moril maupun materi sehingga dapat terselesaikan pendidikan dari tingkat dasar sampai bangku perkuliahan dan terselesaikannya jurnal ini. Di dalam penyusunan jurnal ini, banyak sekali bimbingan yang didapatkan serta arahan dan bantuan dari pihak yang sangat mendukung. Oleh karena itu dengan segala kerendahan hati, diucapkan terima kasih yang sebesarbesarnya kepada Bapak Rudi Gunawan, SE., M.Si., selaku Ketua Sekolah Tinggi Manajemen In*Form*atika Dan Komputer (STMIK) Triguna Dharma Medan. Bapak Dr. Zulfian Azmi, ST., M.Kom., selaku Wakil Ketua I Bidang Akademik STMIK Triguna Dharma Medan. Bapak Marsono, S.Kom., M.Kom., selaku Ketua Program Studi Sistem Informasi STMIK Triguna Dharma Medan. Bapak Faisal Taufik S.Kom., M.Kom., selaku Dosen Pembimbing I yang telah memberikan saran, arahan dan dukungannya serta motivasi, sehingga penelitian ini dapat terselesaikan dengan baik dan tepat waktu. Ibu Usti Fatimah Sari Sitorus Pane, S.Kom., M.Kom., selaku Dosen Pembimbing II yang telah memberikan saran, arahan dan dukungannya serta motivasi, sehingga penelitian ini dapat terselesaikan dengan baik dan tepat waktu. Seluruh Dosen, Staff dan Pegawai di STMIK Triguna Dharma Medan.

## **REFERENSI**

- [1] S. D. S. P. B. P. Statistik, "SURVEI INBOUND-OUTBOUND TOURISM ( VIOT ) Sub Direktorat Statistik Pariwisata Badan Pusat Statistik."
- [2] T. Siburian, R. Dewi, and W. Widodo, "Sistem Pendukung Keputusan Dalam Merekomendasikan Tempat Les Musik Dipematangsiantar Menggunakan Metode Multifactor Evaluation Process (Mfep)," *KOMIK (Konferensi Nas. Teknol. Inf. dan Komputer)*, vol. 2, no. 1, pp. 242–248, 2018.
- [3] T. R. Sitompul and N. A. Hasibuan, "Sistem Pendukung Keputusan Seleksi Tenaga Kerja Untuk Security Service Menggunakan Metode ARAS," vol. 2, no. 1, pp. 1–9, 2018.
- [4] B. J. Hutapea, M. A. Hasmi, and A. Karim, "Sistem Pendukung Keputusan Penentuan Jenis Kulit Terbaik Untuk Pembuatan Sepatu Dengan Menggunakan Metode VIKOR," vol. 5, no. 1, pp. 6–12, 2018.
- [5] L. A. Latif, M. Jamil, and S. H. Abbas, *Sistem Pendukung Keputusan Teori Dan Implementasi*. 2018.
- [6] S. W. Sari and B. Purba, "Sistem Pendukung Keputusan Pemilihan Ketua Danru Terbaik Menggunakan Metode ARAS," pp. 291–300, 2019.
- [7] H. Syahputra, M. Syahrizal, S. D. Nasution, and B. Purba, "SPK Pemilihan Konten Youtube Layak Tonton Untuk Anak-Anak Menerapkan Metode Additive Ratio Assessment ( ARAS )," pp. 678–685, 2019.

## **BIOGRAFI PENULIS**

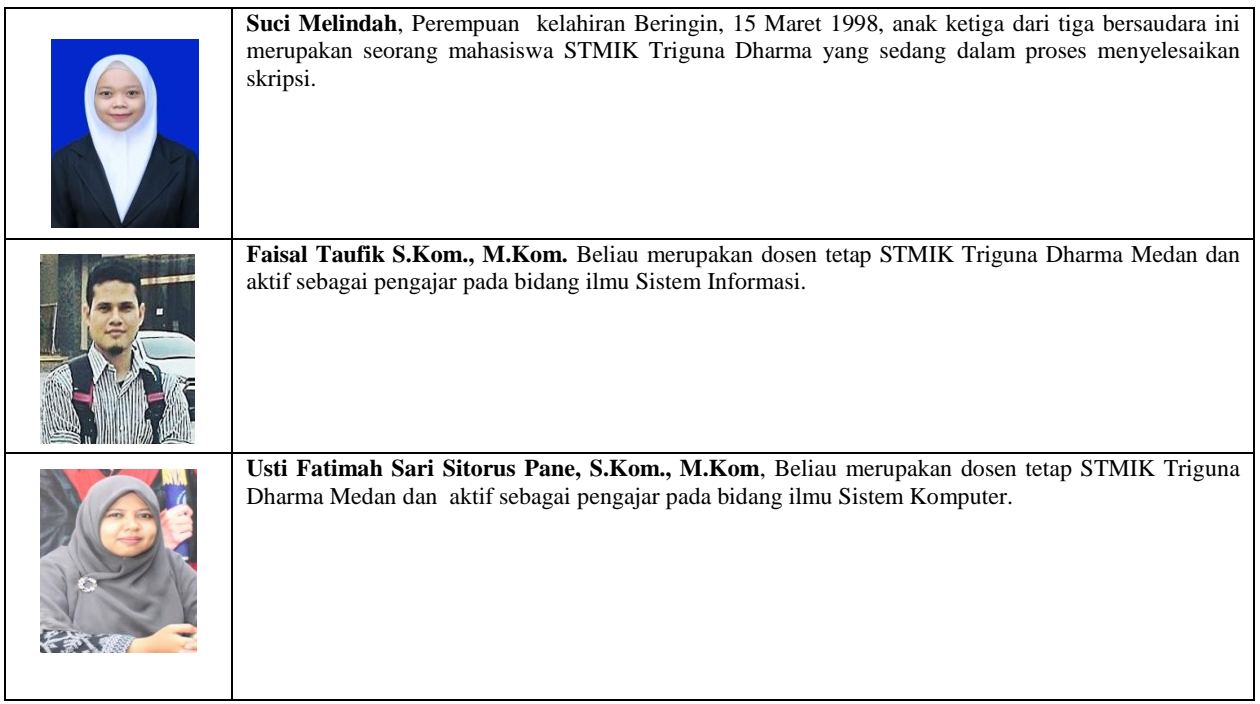